IIIF Crashkurs – Part 05 – Pia Eckhart, Universität Freiburg – März 2021

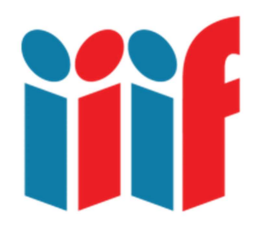

# Digitalisate annotieren: IIIF Annotationen erstellen, herunterladen und in ein Manifest verlinken

Wir arbeiten mit digitalen Reproduktionen, z.B. von alten Büchern und Dokumenten, und dabei wecken nicht nur die überlieferten Texte und Inhalte, sondern auch paläographische, kodikologische, ikonographische oder formale Phänomene unser Interesse. Wie können wir am digitalen Bild gemachte Beobachtungen am besten festhalten und nachvollziehbar machen? IIIF unterstützt Annotationen, die sich vielfach einsetzen lassen: Sie dienen der Transkription von Dokumenten, der Kommentierung oder Analyse von Inhalten, sie können bestimmte Ausschnitte oder Elemente des Untersuchungsobjektes hervorheben (z.B. Marginalien in Büchern). Und Annotationen kommen in der Lehre oder für virtuelle Ausstellungen zum Einsatz - so wie wir das beim story telling mit dem Storiiies Editor in Part 02 kennen gelernt haben.

#### Inhalt

- Basics: Was sind Annotationen und AnnotationsLists in IIIF?
- Praktisch: Annotieren mit dem Mirador Viewer
- Read-and-write Annotationen generieren mit dem Simple Annotation Server
- Read-only Annotationen mit dem eigenen IIIF Manifest verknüpfen und anzeigen lassen

### Vorbereitung

Für diese Übung benötigen Sie den lokalen Web Server und Ihr IIIF Manifest aus Part 04. Außerdem brauchen wir den Atom Text Editor, Installation unter: https://atom.io/

Speichern Sie zur Sicherheit Ihr IIIF Manifest unter manifest new2.json. Falls etwas schief geht, haben wir nur die Kopie verändert.

### Was ist eine Annotation?

Bevor wir uns dem praktischen Teil zuwenden, kann ein bisschen Theorie nicht schaden. Wer es genauer wissen will, sehe sich bitte Glen Robsons Präsentation an unter:

#### https://training.iiif.io/iiif-online-workshop/day-four/annotations-and-annotation-lists.html

Ganz knapp, um ein Grundverständnis für die folgende Übung zu schaffen: Wir erinnern uns, dass ein IIIF Manifest einem bestimmten Aufbau folgt, nämlich

#### Manifest >> Sequence >> Canvas >> Content

Eine Annotation lässt sich als Verbindung zwischen Canvas und Content verstehen.

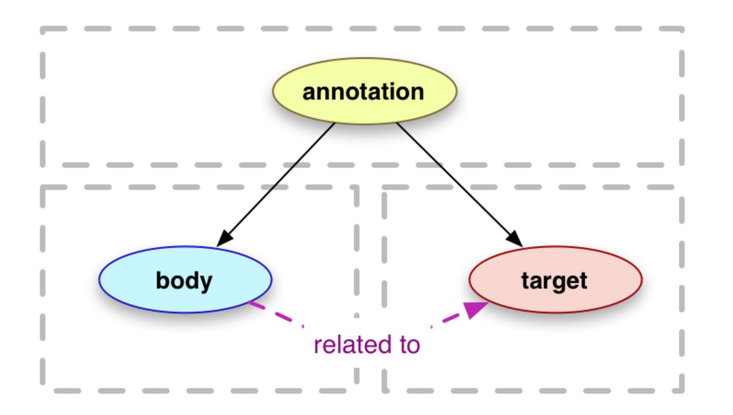

Abb. Modell einer Annotation aus: IIIF Workshop Day 4: Annotations, https://training.iiif.io/iiif-onlineworkshop/day-four/annotations-and-annotation-lists.html (Screenshot, bearbeitet).

IIIF Version 3 folgt dem Web Annotation Model W3C. Demnach ist auch Image auf Canvas eine Annotation (Mit dem Bodleian Manifest Editor haben wir in Part 04 Bilder zu Canvases hinzugefügt).

body = Trankription, Video, Image etc.

target = Canvas, Teil eines Canvas (wird ausgedrückt durch Canvas ID + region-Angabe)

>> Bitte beachten: Die folgende Übung folgt IIIF Version 2 und daher dem Open Annotation Model: "body" entspricht hier "resource" und "target" entspricht "on".

Beispielcode für beide Annotationsmodelle gibt es hier:

https://training.iiif.io/iiif-online-workshop/day-four/annotations-and-annotation-lists.html

### Was sind AnnotationLists?

AnnotationLists sind JSON Dateien, in denen Annotationen gruppiert werden, meist auf der Ebene eines Canvas (also z.B. alle Annotationen auf einer Seite (entspricht Canvas) im Digitalisat einer Handschrift). AnnotationLists sind normalerweise resolvable, d.h. wenn man ihre ID in einen Web Browser kopiert, sollte die AnnotationList ausgegeben werden. Das ist aber nicht zwingend der Fall.

# Jetzt wird es praktisch – Annotieren mit Mirador 2

- Öffnen Sie Mirador 2: https://deploy-preview-13--mirador.netlify.app/demo/
- Klicken Sie auf das Sprechblasensymbol oben links.
- Probieren Sie das Annotationtool aus.

Mirador 2 legt Ihre Annotationen im lokalen Speicher Ihres Browsers ab. Das bedeutet:

- Die Annotationen sind nur auf Ihrem Endgerät sichtbar.
- Die Annotationen sind nicht langfristig verfügbar und werden verschwinden, wenn Sie den Browser schließen.

# Annotationen generieren und downloaden mit dem Simple Annotation Server (SAS)

Wie können wir dauerhafte Annotationen generieren? Für Read-and-write Annotationen braucht man einen Annotation Store. Um Read-only Annotationen auszugeben, lassen sich AnnotationLists in das Manifest verlinken. Wir machen im Folgenden beides, in dieser Reihenfolge. Die Übung basiert auf Glen Robsons Präsentation:

#### https://training.iiif.io/iiif-online-workshop/day-four/annotation-store-download.html

Jetzt geht's los: Wir benutzen das Manifest, dass wir in Part 04 mit dem BME generiert und in unserem lokalen Web Server gespeichert haben, bzw. die Kopie. In meinem Fall ist das: http://127.0.0.1:8887/manifest\_new2.json

- 1. Laden Sie Ihr Manifest in diesen hosted Mirador Viewer, der als Interface des Simple Annotation Server dient: http://sas.gdmrdigital.com
- 2. Annotieren Sie alle drei Bilder Ihres Manifests.

Solange wir unser Manifest in diesem Interface öffnen, erscheinen die Annotationen, die wir zudem beliebig ändern können. Nach jeder Änderung wird eine aktualisierte AnnotationList pro Canvas im Simple Annotation Server abgelegt. Öffnen Sie testweise Ihr Manifest in einem anderen Mirador Viewer, der nicht mit dem SAS verbunden ist, bleiben die Annotationen unsichtbar. Wie also können wir die Annotationen "mitnehmen"?

### Download AnnotationLists

Um die Annotationen jenseits des SAS anzeigen zu lassen, müssen wir sie erst mal herunterladen – und zwar eine AnnotationList pro Bild/Canvas!

- 1. Rufen Sie http://sas.gdmrdigital.com/manifests.xhtml auf.
- 2. Sie sehen nun eine Liste aller Manifeste, die in verschiedenen Workshops annotiert und im SAS abgelegt wurden. Ermitteln Sie Ihr eigenes Manifest anhand der @id.

3. Klicken Sie auf Ihr Manifest. Sie sehen dann ungefähr das hier:

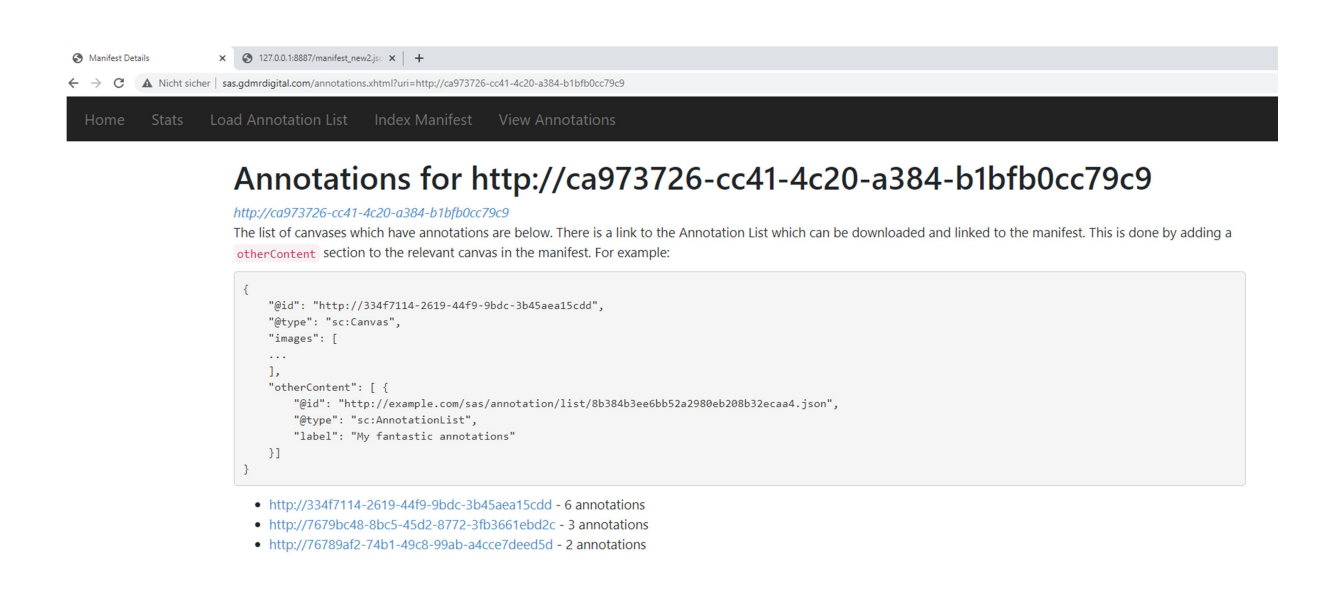

Abb.: AnnotationLists im SAS anzeigen lassen (eigener Screenshot, bearbeitet).

Die unten ausgegebenen Links repräsentieren die AnnotationLists für jedes Canvas. Wenn Sie einen der Links anklicken, öffnet sich die AnnotationList im Browser: Viel verwirrendes JSON, zu Beginn der einzelnen "resources" sollten Sie aber den von Ihnen eingegeben Text sehen (also auch prüfen können, ob Sie die richtige AnnotationList ausgewählt haben). In meinem Beispiel sieht das so aus, die von mir eingegebene Annotation ist markiert:

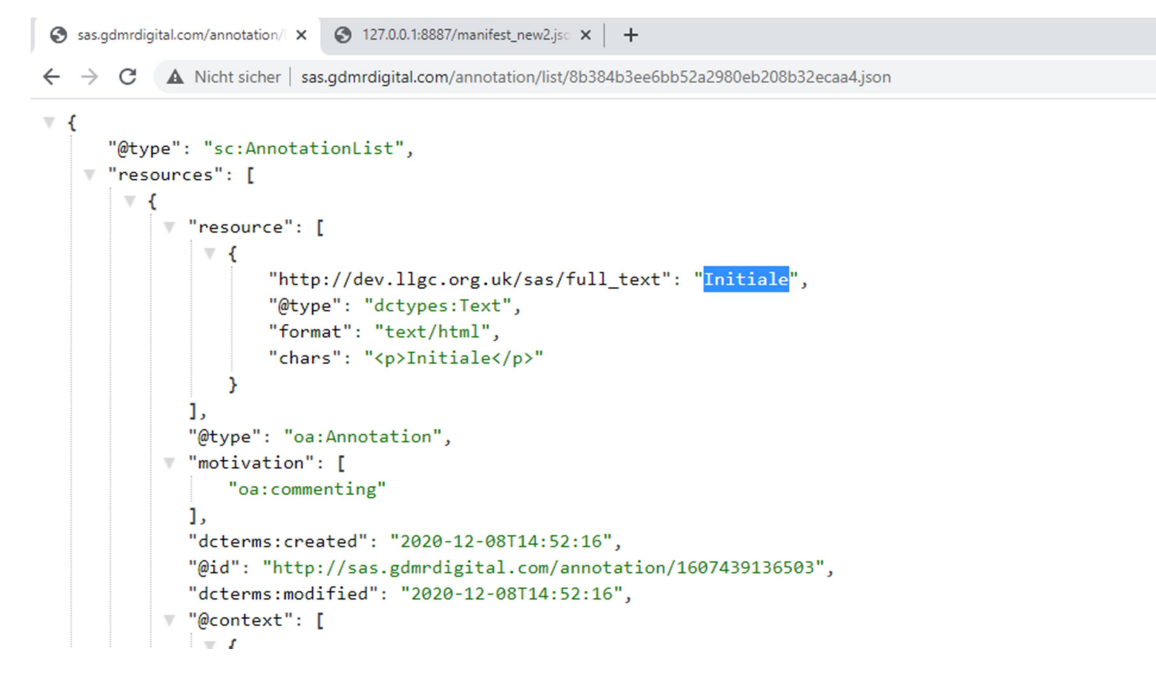

Abb.: JSON einer AnnotationList, der Text der zuvor eingegebenen Annotation ist markiert (eigener Screenshot, bearbeitet).

Gehen wir zurück zur Ausgabe der Annotationen, die wir herunterladen wollen:

- Rechtsklick auf Link und "Speicher link als / save link as" auswählen.
- Speichern Sie die AnnotationList in Ihrem lokalen Web Server Ordner, und zwar als annotations1.json (für Canvas 1), annotations2.json usw.

#### AnnotationLists und Manifest verlinken

Um unsere Annotationen dauerhaft mit unserem Manifest anzeigen zu lassen, müssen wir ran an die JSON file! Öffnen Sie Ihr IIIF Manifest im Atom Editor und lokalisieren Sie das erste Canvas.

manifest\_new2.json - C:\Users\Pia\Desktop\IIIF Exercises - Atom

```
File Edit View Selection Find Packages Help
```
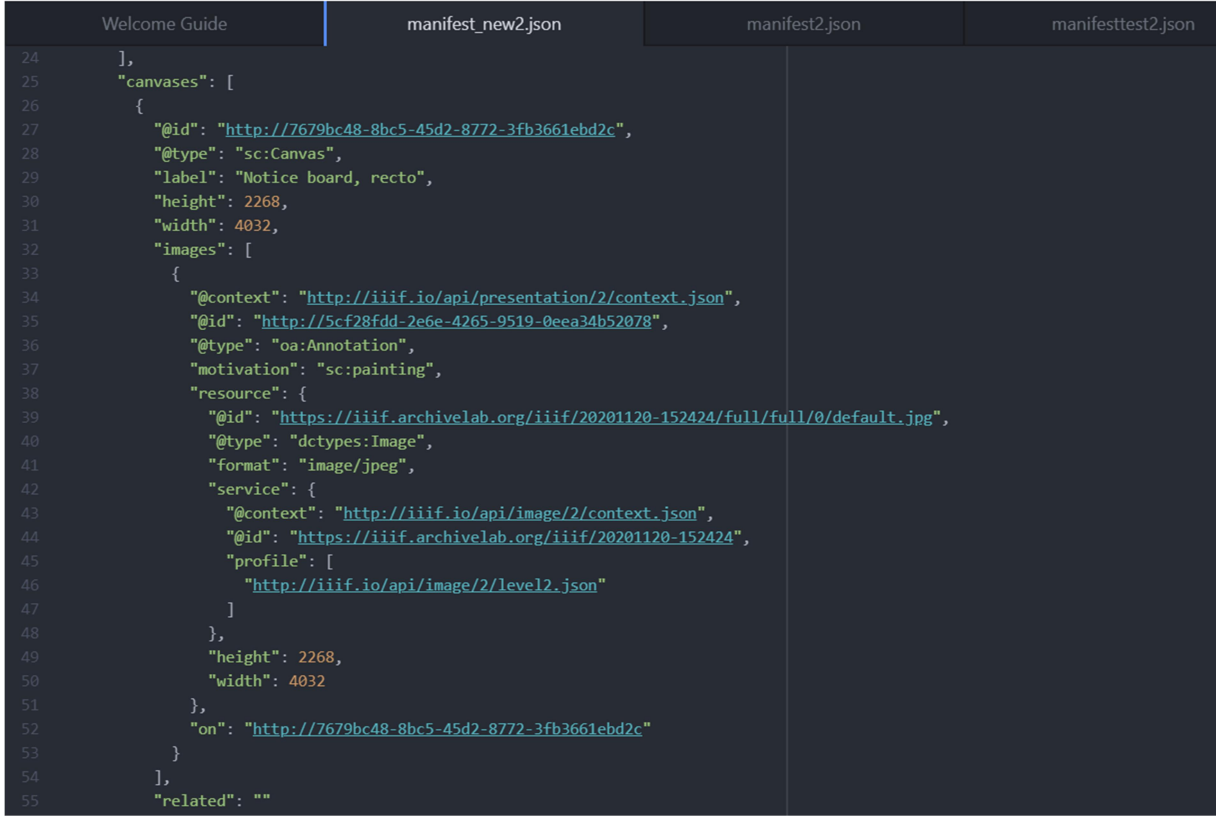

Abb.: Die JSON file des IIIF Manifest im Texteditor, der Ausschnitt zeigt das erste Canvas mit dem Label "Notice board, recto" (eigener Screenshot, bearbeitet).

Nach dem image array, den Informationen zum Bild, fügen wir nun folgenden Code ein, VOR  $n$ related":  $n$ " und NACH ],:

```
"otherContent": [ 
     { 
          "@id": "http://localhost:8887/annotations1.json", 
          "@type": "sc:AnnotationList", 
         "label": "My fantastic annotations" 
     } 
],
```
manifest\_new2.json - C:\Users\Pia\Desktop\IIIF Exercises - Atom

File Edit View Selection Find Packages Help

|                                  | Welcome Guide                                                                      | manifest_new2.json                                  | manifest2.json | manifesttes |
|----------------------------------|------------------------------------------------------------------------------------|-----------------------------------------------------|----------------|-------------|
| 25                               | "canvases": [                                                                      |                                                     |                |             |
| 26                               | ₹                                                                                  |                                                     |                |             |
| 27                               | "@id": "http://7679bc48-8bc5-45d2-8772-3fb3661ebd2c",                              |                                                     |                |             |
| 28                               | "@type": "sc:Canvas",                                                              |                                                     |                |             |
| 29                               | "label": "Notice board, recto",                                                    |                                                     |                |             |
| 30                               | "height": 2268,                                                                    |                                                     |                |             |
| 31                               | "width": 4032,                                                                     |                                                     |                |             |
| 32                               | "images": [                                                                        |                                                     |                |             |
| 33                               | €                                                                                  |                                                     |                |             |
| 34                               | "@context": "http://iiif.io/api/presentation/2/context.json",                      |                                                     |                |             |
| 35                               | "@id": "http://5cf28fdd-2e6e-4265-9519-0eea34b52078",                              |                                                     |                |             |
| 36                               | "@type": "oa:Annotation",                                                          |                                                     |                |             |
| 37                               | "motivation": "sc:painting",                                                       |                                                     |                |             |
| 38                               | "resource": {                                                                      |                                                     |                |             |
| 39                               | "@id": "https://iiif.archivelab.org/iiif/20201120-152424/full/full/0/default.jpg", |                                                     |                |             |
| 40                               | "@type": "dctypes:Image",                                                          |                                                     |                |             |
| 41                               | "format": "image/jpeg",                                                            |                                                     |                |             |
| 42                               | "service": {                                                                       |                                                     |                |             |
| 43                               | "@context": "http://iiif.io/api/image/2/context.json",                             |                                                     |                |             |
| 44                               | "@id": "https://iiif.archivelab.org/iiif/20201120-152424",                         |                                                     |                |             |
| 45                               | "profile": [                                                                       |                                                     |                |             |
| 46                               |                                                                                    | "http://iiif.io/api/image/2/level2.json"            |                |             |
| 47                               |                                                                                    |                                                     |                |             |
| 48                               | },                                                                                 |                                                     |                |             |
| 49                               | "height": 2268,                                                                    |                                                     |                |             |
| 50                               | "width": 4032                                                                      |                                                     |                |             |
| 51                               | },                                                                                 |                                                     |                |             |
| 52                               |                                                                                    | "on": "http://7679bc48-8bc5-45d2-8772-3fb3661ebd2c" |                |             |
| 53                               | ł                                                                                  |                                                     |                |             |
| 54                               | J,                                                                                 |                                                     |                |             |
| 55                               | "otherContent": [                                                                  |                                                     |                |             |
| 56                               | Χ.                                                                                 |                                                     |                |             |
| 57                               |                                                                                    | "@id": "http://localhost:8887/annotations1.json",   |                |             |
| 58                               | "@type": "sc:AnnotationList",                                                      |                                                     |                |             |
| 59                               | "label": "My fantastic annotations"                                                |                                                     |                |             |
| 60                               | }                                                                                  |                                                     |                |             |
| 61<br>$\mathbf{L}$               |                                                                                    |                                                     |                |             |
| 62                               | "related": ""                                                                      |                                                     |                |             |
| 63                               | },                                                                                 |                                                     |                |             |
| manifest_new2.json 61:3 (7, 173) |                                                                                    |                                                     |                |             |
|                                  |                                                                                    |                                                     |                |             |

Abb.: Die JSON file des IIIF Manifest im Texteditor, markiert ist die nun verlinkte AnnotationList des ersten Canvas (eigener Screenshot, bearbeitet).

Sie sehen, dass "@id" auf die URL der AnnotationList annotation1.json auf dem lokalen Webserver verweist.

Achten Sie darauf, ob Sie JSON Fehler produziert haben, typische Fehlerquellen wären:

- Alle geöffneten Klammern müssen auch schließen (in Atom wird das Gegenstück einer angeklickten Klammer optisch hervorgehoben).
- Zeilen, die nicht die letzte Zeile einer Liste oder eines Array sind ([]) müssen ein Komma "," am Ende stehen haben.

Um sicher zu gehen, kopieren Sie Ihre JSON Datei in:

https://jsonlint.com/

und klicken auf "Validate JSON". So gehen Sie sicher, dass Ihre Datei valide ist. Ggf. zeigt JSONLint an, wo der Fehler steckt.

Speichern Sie das Manifest auf Ihrem lokalen Web Server.

# IIIF Manifest mit Annotationen anzeigen lassen

Wenn Sie diesen Vorgang für alle drei Canvases durchlaufen haben, kontrollieren Sie, ob Ihre Annotationen jetzt auch außerhalb des SAS angezeigt werden:

- 1. Rufen Sie http://iiif.gdmrdigital.com/mirador/index.html auf, d.h. eine Mirador Version, die nicht mit SAS verbunden ist.
- 2. Laden Sie Ihr Manifest hinein.
- 3. Klicken Sie auf das Sprechblasensymbol, um Ihre Annotationen anzuzeigen.
- 4. Just for fun: Das sollte auch in Mirador 3 funktionieren: https://projectmirador.org/demo Mirador 3 zeigt die Annotationen anders an: Wenn Sie oben links die Sidebar öffnen und Annotations auswählen, sehen Sie alle Annotationen des Canvas gelistet.

Die Annotationen sind jetzt fest mit dem IIIF Manifest verlinkt: Sie werden als Read-only Annotationen auch außerhalb der SAS-Umgebung angezeigt. Da der lokale Web Server sowohl Manifest als auch AnnotationLists hosted, lässt sich das annotierte Manifest aber nur von Ihrem Endgerät aufrufen. In Part 06 – eher eine Spielerei – geht es darum, das annotierte Manifest über das Internet Archive zu veröffentlichen.

Danke Mike Appleby und Glen Robson!

### Ressourcen und Links

IIIF Workshop Day 4: Annotations with Glen Robson: https://training.iiif.io/iiif-onlineworkshop/day-four/ vgl. auch IIIF auf YouTube und insbesondere Glen über Annotationen: https://youtu.be/gFNWWIe5QpM

Atom Text Editor zum Bearbeiten von JSON Dateien https://atom.io/

Simple Annotation Server, Dokumentation auf GitHub https://github.com/glenrobson/SimpleAnnotationServer und Interface http://sas.gdmrdigital.com

JSONLint validiert JSON Dateien online und zeigt ggf. Fehler an https://jsonlint.com/